## 1. Please visit the link: https://cuhk.zoom.us/

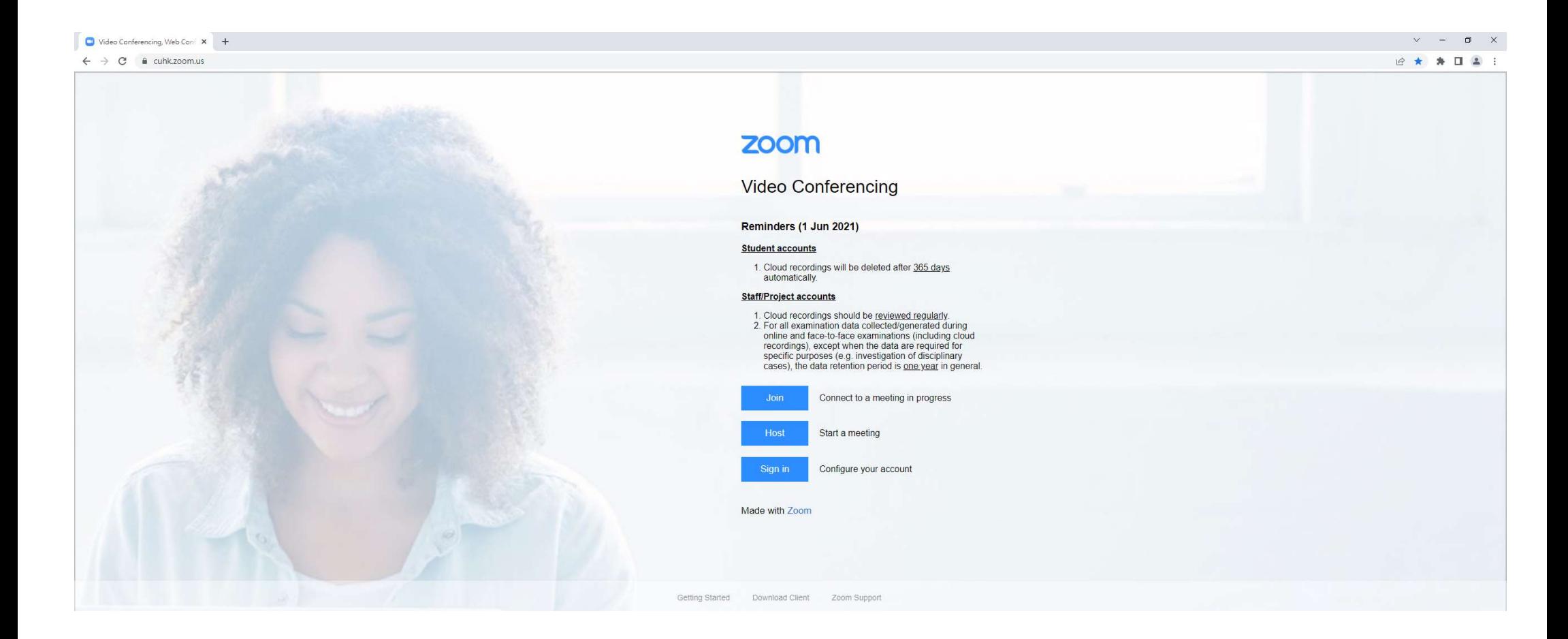

2. Please choose "Sign in" (red circle)

## **ZOOM Video Conferencing** Reminders (1 Jun 2021) **Student accounts** 1. Cloud recordings will be deleted after 365 days automatically. **Staff/Project accounts** 1. Cloud recordings should be reviewed regularly.<br>2. For all examination data collected/generated during online and face-to-face examinations (including cloud recordings), except when the data are required for specific purposes (e.g. investigation of disciplinary cases), the data retention period is one year in general. Join Connect to a meeting in progress Start a meeting Host Configure your account Sign in Made with Zoom

## 3. Login with Email & Password (red circle)

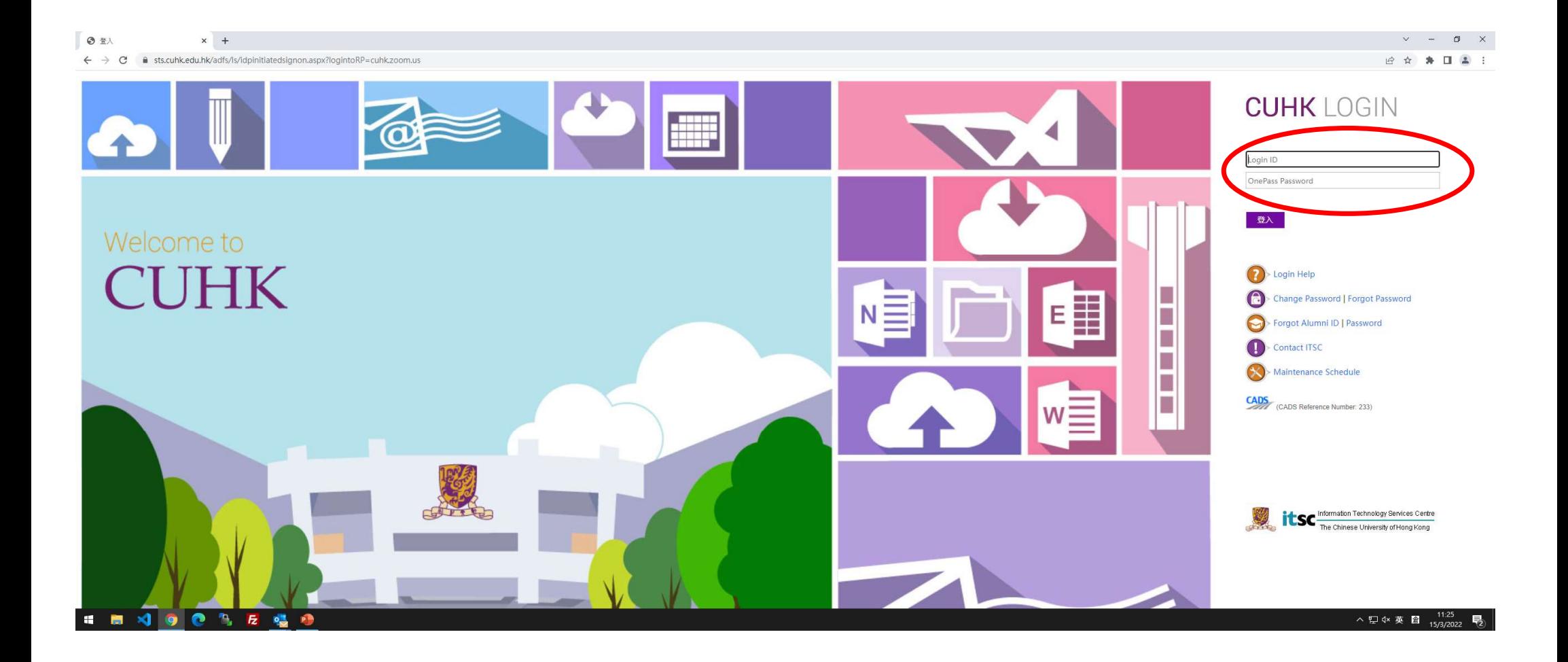

## 4. Choose "Join a meeting (加入會議)" (red circle)

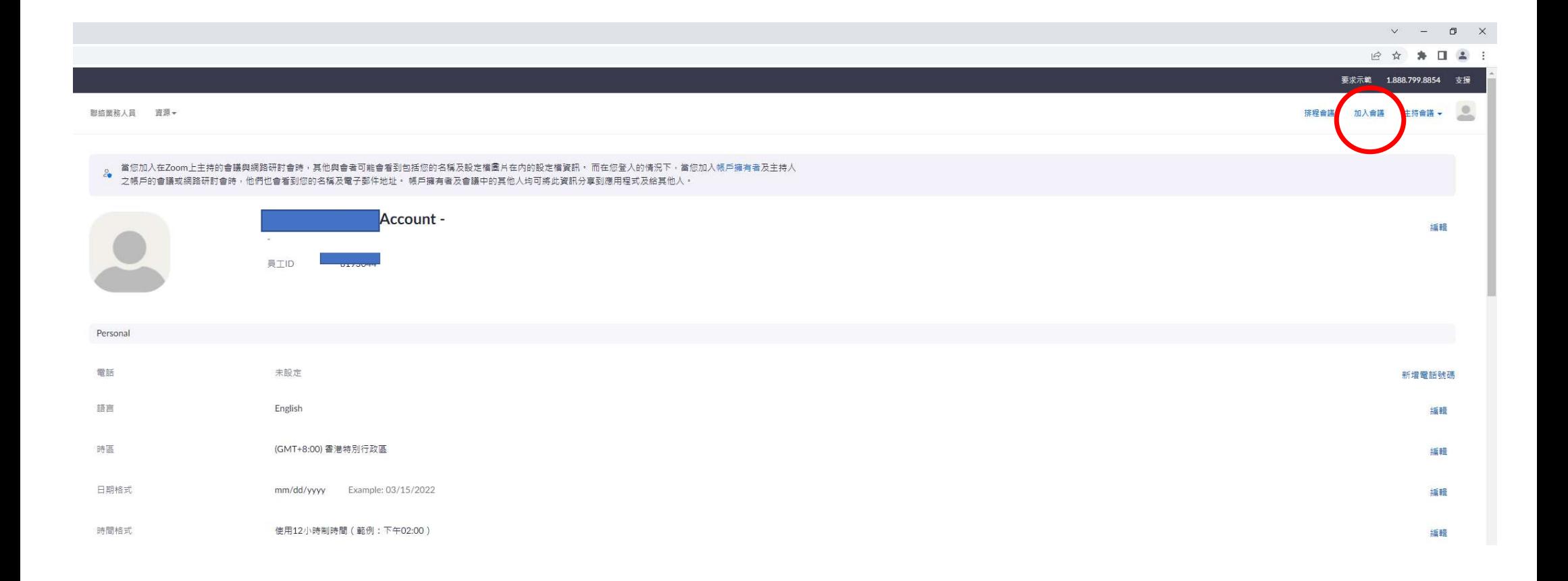

5. Enter the Meeting ID (red circle)

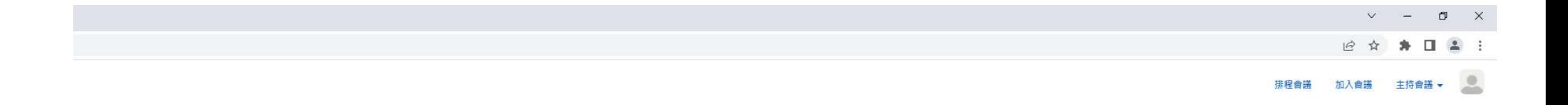

加入會議

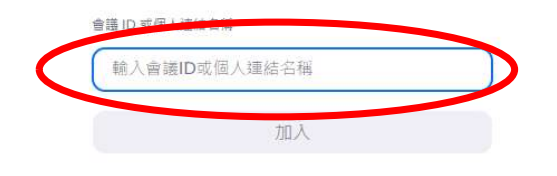

從 H.323/SIP 會議室系統加入會議

6. Press the button "Open Zoom Meeting (開啟 Zoom Meeting)" (red circle)

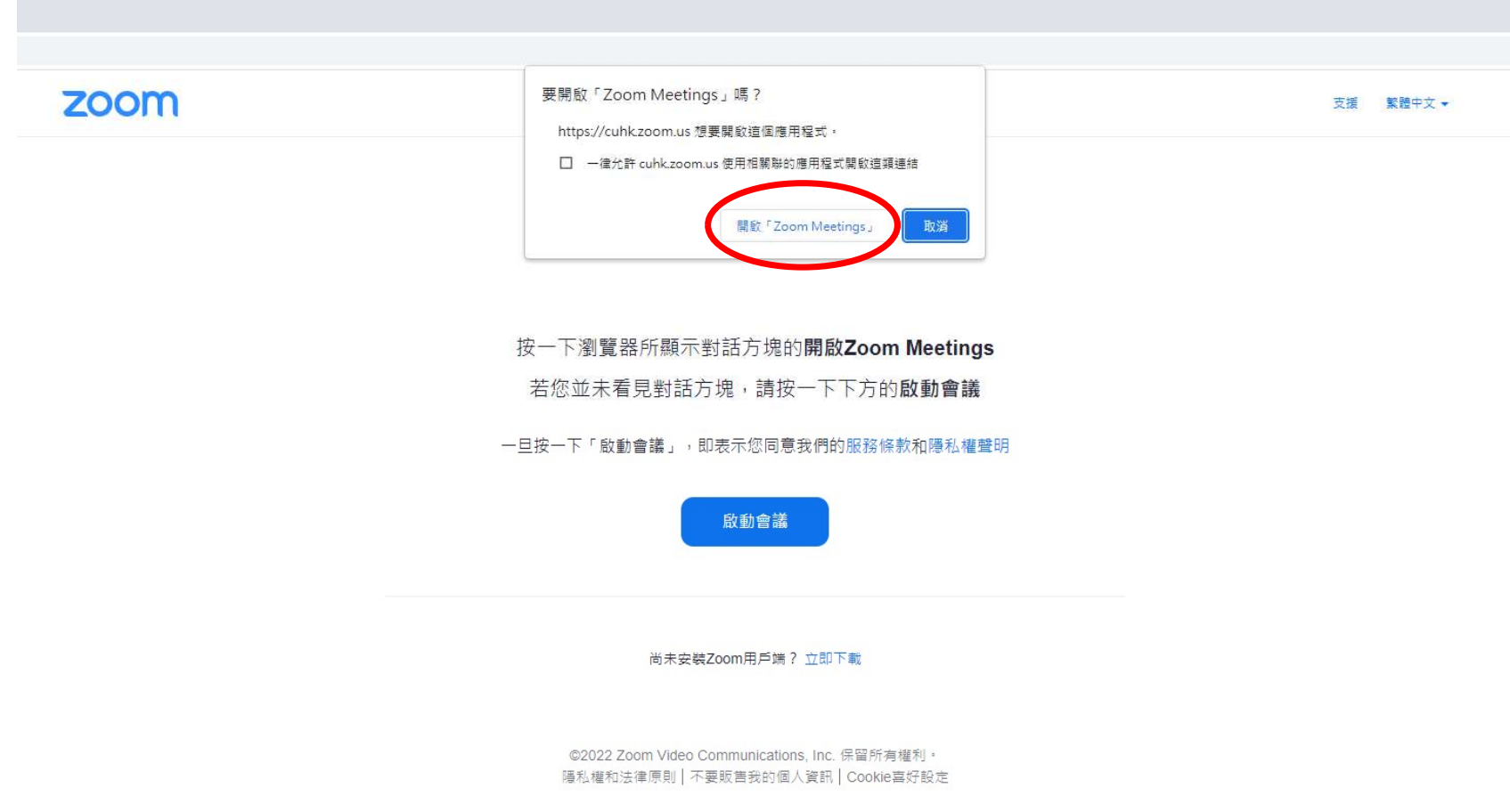

7. Enter Passcode (red circle) and then press "Join Meeting (加入會議)" (red circle)

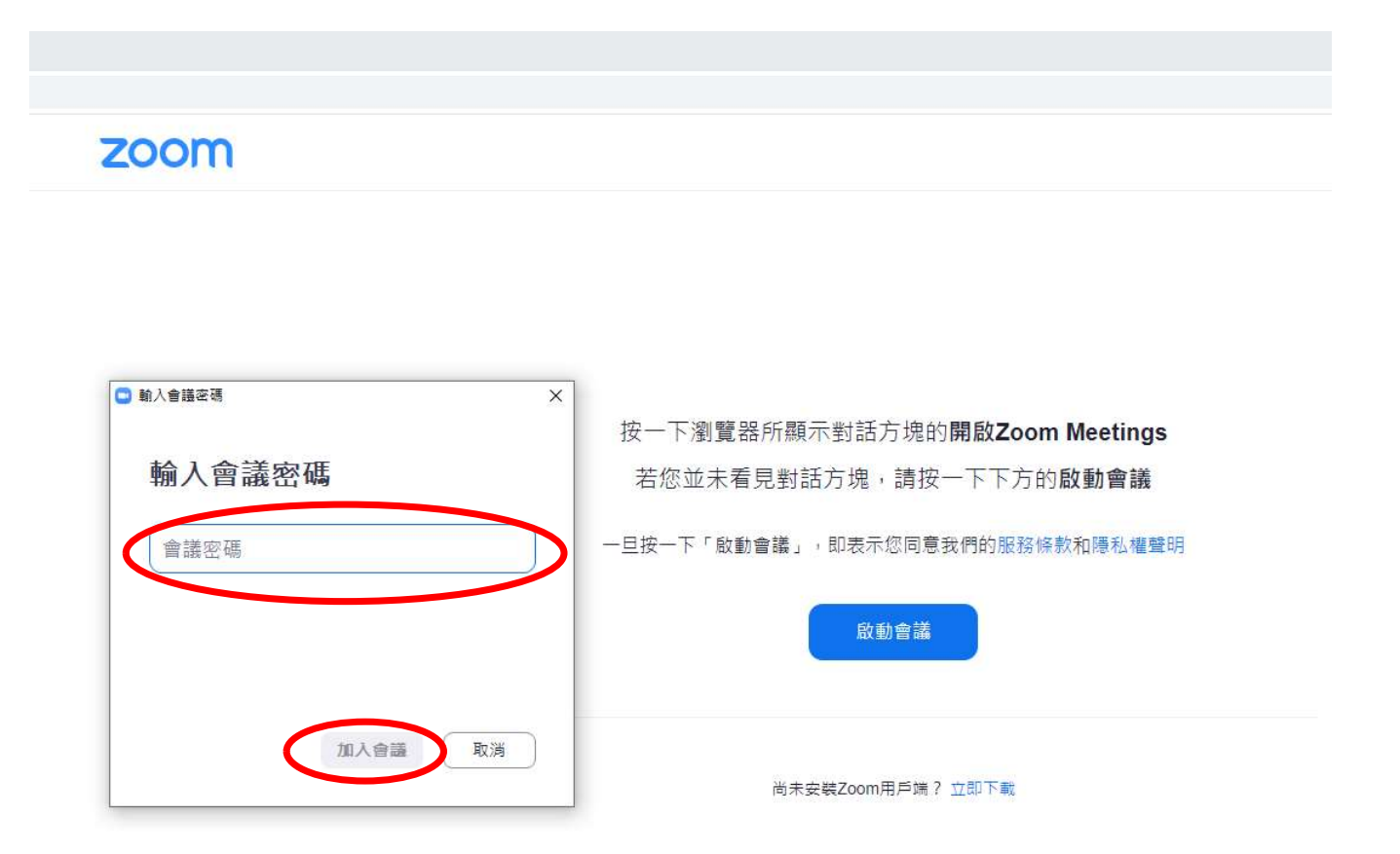

©2022 Zoom Video Communications, Inc. 保留所有權利。 隱私權和法律原則 | 不要販售我的個人資訊 | Cookie喜好設定